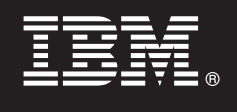

# **Version 9.7**

# **Schnelleinstieg**

*Dieses Dokument beschreibt die ersten Schritte einer Standardinstallation für DB2 Connect Unlimited Edition für System z.*

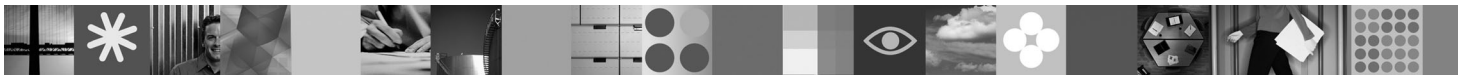

**Landessprachliche Versionen:** Wenn Sie den Schnelleinstieg in anderen Sprachen benötigen, können Sie die PDF-Dateien auf der Schnelleinstiegs-CD bzw. -DVD aufrufen.

#### **Produktübersicht**

DB2 Connect Unlimited Edition für System z bietet schnelle, leistungsfähige Konnektivität mit DB2 für z/OS für E-Business-Anwendungen und andere Anwendungen, die auf Linux®-, UNIX®- und Windows®-Betriebssystemen ausgeführt werden.

Das folgende Diagramm zeigt mögliche Konnektivitätspfade bei der Verwendung von DB2 Connect Unlimited Edition für System z. Direkte Verbindungen von den Clients erfordern die Aktivierung einer Lizenz auf dem DB2 für z/OS-Zielsubsystem.

#### **Konnektivitätspfade**

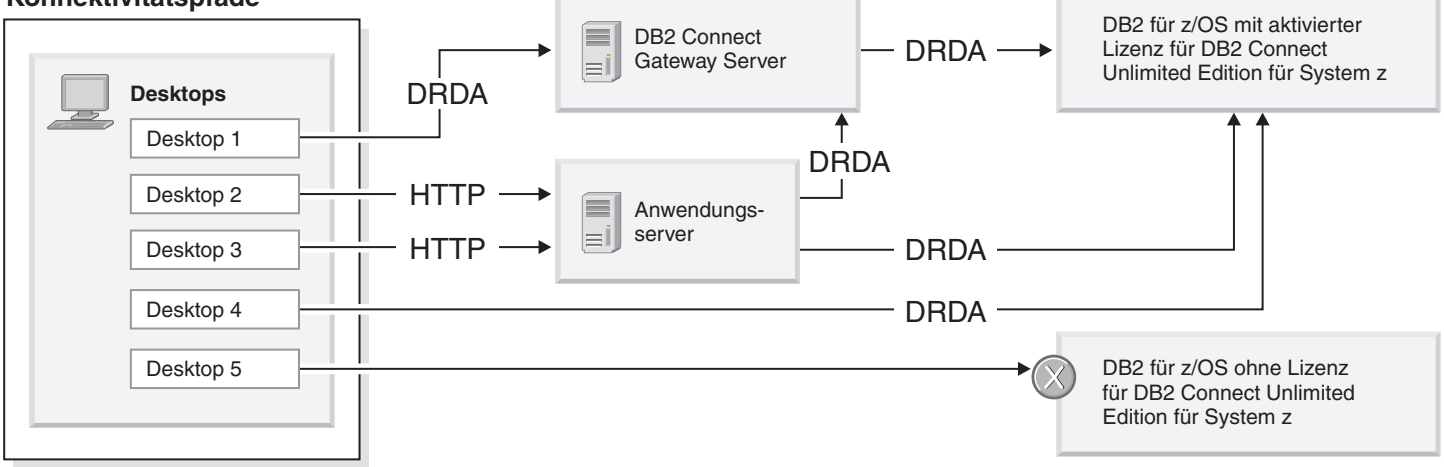

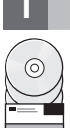

#### **1 Schritt 1: Auf Software und Dokumentation zugreifen**

Das Aktivierungsprogramm befindet sich auf der Produkt-CD oder steht als Download zur Verfügung. Wenn Sie das Aktivierungsprogramm von IBM® Passport Advantage herunterladen, lesen Sie dazu die Informationen im Downloaddokument unter [http://www-01.ibm.com/software/howtobuy/passportadvantage/.](http://www-01.ibm.com/software/howtobuy/passportadvantage/)

Die vollständige Dokumentation einschließlich der Aktivierungsanweisungen finden Sie in der Informationszentrale von DB2 für Linux, UNIX und Windows unter [http://publib.boulder.ibm.com/infocenter/db2luw/v9r7/index.jsp.](http://publib.boulder.ibm.com/infocenter/db2luw/v9r7/index.jsp)

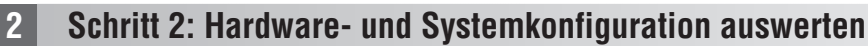

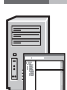

Informationen zu den Voraussetzungen für die Lizenzaktivierung bei System z finden Sie unter [http://publib.boulder.ibm.com/infocenter/db2luw/v9r7/topic/com.ibm.db2.luw.licensing.doc/doc/t0057375.html.](http://publib.boulder.ibm.com/infocenter/db2luw/v9r7/index.jsp)

Wenn Sie den optionalen Gateway-Server von DB2 Connect installieren möchten, lesen Sie die detaillierten Informationen zu den Systemvoraussetzungen für DB2 Connect unter

[http://publib.boulder.ibm.com/infocenter/db2luw/v9r7/topic/com.ibm.db2.luw.qb.server.doc/doc/r0025127.html.](http://publib.boulder.ibm.com/infocenter/db2luw/v9r7/index.jsp)

## **3 Schritt 3: Lizenzbedingungen lesen**

Sie müssen die Lizenzbedingungen auf der Schnelleinstiegs- und Aktivierungs-CD verstanden haben und diesen zustimmen, bevor Sie den Lizenzschlüssel aktivieren. Sie finden die Lizenzbedingungen auf der Schnelleinstiegs- und Aktivierungs-CD im Verzeichnis '/db2/license/Windows' für Windows-Betriebssysteme bzw. im Verzeichnis '/db2/license/UNIX' für Linux- und UNIX-Betriebssysteme.

#### **4 Schritt 4: Lizenz auf dem System z-Server aktivieren**

Wenn Sie DB2 Connect Unlimited Edition für System z verwenden möchten, um eine direkte Verbindung zu DB2 für z/OS herzustellen, müssen Sie den Lizenzschlüssel auf dem Host-Server aktivieren. Sie müssen Ihre Gruppe für gemeinsame Datennutzung einmalig aktivieren. Sie können nur die Gruppe für gemeinsame Datennutzung aktivieren, für die diese Lizenz erworben wurde. Weitere Informationen zur Aktivierung der Lizenz für eine Gruppe für gemeinsame Datennutzung finden Sie unter

[http://publib.boulder.ibm.com/infocenter/db2luw/v9r7/topic/com.ibm.db2.luw.licensing.doc/doc/t0057375.html.](http://publib.boulder.ibm.com/infocenter/db2luw/v9r7/index.jsp)

#### **5 Schritt 5: IBM Data Server Client-Pakete auf den Clients installieren**

Zur Herstellung einer Direktverbindung zu DB2 für z/OS benötigt jeder Client ein IBM Data Server Client- oder Data Server Driver-Paket. Einzelheiten zu den verschiedenen IBM Data Server Client- und Data Server Driver-Produkten finden Sie unter [http://publib.boulder.ibm.com/infocenter/db2luw/v9r7/topic/com.ibm.swg.im.dbclient.install.doc/doc/](http://publib.boulder.ibm.com/infocenter/db2luw/v9r7/index.jsp) [c0022612.html.](http://publib.boulder.ibm.com/infocenter/db2luw/v9r7/index.jsp) Einzelheiten zur Installation dieser Clients und Treiber unter Windows finden Sie unter [http://](http://publib.boulder.ibm.com/infocenter/db2luw/v9r7/index.jsp) [publib.boulder.ibm.com/infocenter/db2luw/v9r7/topic/com.ibm.swg.im.dbclient.install.doc/doc/t0007315.html.](http://publib.boulder.ibm.com/infocenter/db2luw/v9r7/index.jsp) Einzelheiten zur Installation dieser Clients und Treiber unter UNIX und Linux finden Sie unter [http://](http://publib.boulder.ibm.com/infocenter/db2luw/v9r7/index.jsp) [publib.boulder.ibm.com/infocenter/db2luw/v9r7/topic/com.ibm.swg.im.dbclient.install.doc/doc/t0007317.html.](http://publib.boulder.ibm.com/infocenter/db2luw/v9r7/index.jsp)

In bestimmten Situationen kann eine optionale DB2 Connect-Gateway-Instanz bei der Unterstützung und Skalierung einer großen Anzahl von Verbindungen zu Ihrer DB2 für z/OS-Partition helfen. Wenn Sie zum Beispiel keinen Anwendungsserver verwenden, um die Anzahl der gleichzeitig bestehenden Verbindungen zu DB2 für z/OS zu steuern, kann eine DB2 Connect-Gateway-Instanz, auf der ein Verbindungskonzentrator ausgeführt wird, diese Steuerung bereitstellen. Details zur Erstellung der optionalen DB2 Connect-Gateway-Instanz finden Sie unter [http://publib.boulder.ibm.com/infocenter/db2luw/v9r7/topic/com.ibm.db2.luw.qb.dbconn.doc/doc/c0008452.html.](http://publib.boulder.ibm.com/infocenter/db2luw/v9r7/index.jsp)

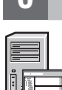

## **6 Schritt 6: Umgebung konfigurieren**

Sie haben die Lizenz für DB2 Connect Unlimited Edition für System z aktiviert und die erforderlichen Clients installiert. Nun können Sie Verbindungen von Ihren Clients zu DB2 für z/OS konfigurieren und herstellen. Informationen zur Konfiguration und Herstellung einer Verbindung mithilfe des Konfigurationsassistenten (CA) finden Sie unter [http://publib.boulder.ibm.com/infocenter/db2luw/v9r7/topic/com.ibm.db2.luw.qb.dbconn.doc/doc/t0023531.html.](http://publib.boulder.ibm.com/infocenter/db2luw/v9r7/index.jsp) Informationen zur Konfiguration und Herstellung einer Verbindung mithilfe des Befehlszeilenprozessors (CDP)

finden Sie unter [http://publib.boulder.ibm.com/infocenter/db2luw/v9r7/topic/com.ibm.db2.luw.qb.dbconn.doc/doc/t0022681.html.](http://publib.boulder.ibm.com/infocenter/db2luw/v9r7/index.jsp)

#### **Weitere Informationen**

- **?** Weitere Informationen finden Sie in den folgenden Ressourcen:
	- Literaturübersicht unter der folgenden Adresse:
		- [http://www.ibm.com/developerworks/data/roadmaps/roadmap-dw-db2-luw.html.](http://www.ibm.com/developerworks/data/roadmaps/roadmap-dw-db2-luw.html)
	- v Produktunterstützung unter der folgenden Adresse: [http://www-947.ibm.com/support/entry/portal/Overview/Software/](http://www-947.ibm.com/support/entry/portal/Overview/Software/Information_Management/DB2_for_Linux,_UNIX_and_Windows) [Information\\_Management/DB2\\_for\\_Linux,\\_UNIX\\_and\\_Windows.](http://www-947.ibm.com/support/entry/portal/Overview/Software/Information_Management/DB2_for_Linux,_UNIX_and_Windows)
	- v IBM Communitys für Benutzer unter der folgenden Adresse: [http://www.ibm.com/community/.](http://www.ibm.com/community/)

DB2 Connect Unlimited Edition für System z Version 9.7 - Lizenziertes Material - Eigentum von IBM. © Copyright IBM Corp. 2000, 2010.

IBM, das IBM Logo und ibm.com® sind Marken oder eingetragene Marken der IBM Corporation in den USA und/oder anderen Ländern. Weitere Produkt- oder Servicenamen können Marken von IBM oder anderen Herstellern sein. Eine<br>aktu

Teilenummer: CF2QBML

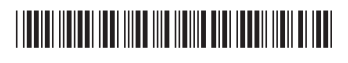